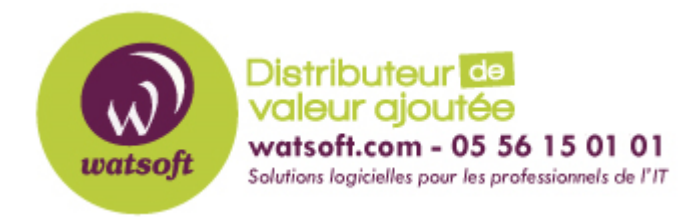

[Portail](https://watsoft.deskpro.com/) > [Base de connaissances](https://watsoft.deskpro.com/kb) > [MDaemon](https://watsoft.deskpro.com/kb/mdaemon) > [SMTP Banner et Inspection ESMTP](https://watsoft.deskpro.com/kb/articles/smtp-banner-et-inspection-esmtp)

## SMTP Banner et Inspection ESMTP

Maxime - 2020-02-18 - dans [MDaemon](https://watsoft.deskpro.com/kb/mdaemon)

Pour tester la connectivité à un port de messagerie, il est possible d'utiliser la commande TELNET pour effectuer cette vérification.

La commande a utiliser est : "telnet AdresseIP PORT" qu'il faut adapter selon l'adresse IP et le port à tester.

Lorsque vous faites cette commande, la réponse standard en retour pour un port SMTP sera : "220 mail.domain.com ESMTP ...."

Cependant, il arrive parfois d'obtenir une réponse telle que celle ci-dessous, lorsque vous tester un port 25 d'un serveur de messagerie

La plupart du temps, c'est que le routeur protégeant le serveur de messagerie, effectue de l'inspection ESMTP.

Afin d'obtenir une réponse "classique" et non "masquée", il faudra désactiver l'inspection ESMTP de votre routeur ou le configurer afin de laisser apparaître la réponse de la banner ESMTP.

C'est notamment le cas par défaut, sur les routeurs Cisco ASA ou Cisco Pix.